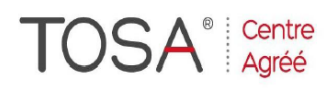

Procédure CPF : créez votre votre compte CPF sur www.moncompteformation.gouv.fr/ si ce n'est pas déjà fait et vous connecter sur votre compte -1) tout d'abord, recherchez cette formation ; pour cela, dernier item à gauche « Rechercher une formation » et saisissez le code 164617 ou le mot clé « TOSA » (ne pas saisir Word ou Excel ou HTML qui vous renvoie sur des formations surdimensionnées inadaptées) -2) Choisissez parmi les résultats celui qui vous semble correspondre le mieux et cliquez à droite sur « faire cette formation » -3) Laissez vous guider et complétez votre dossier de demande de formation...

# *PowerPoint*

*1 jour ou 7 heures* 

*réf. :pwpt2 code CPF : 164617 Mot clé CPF : TOSA* 

### *Objectifs*

A la fin de la journée, le stagiaire doit être capable d'utiliser les fonctions avancées du logiciel de présentation et de maîtriser le déroulement d'un diaporama

*Public* 

Services administratif,<br>secrétariats. encadrement et encadrement et direction.<br>Utilisateurs Utilisateurs de Powerpoint,<br>utilisateurs autodidactes ou autodidactes ou utilisateurs d'un autre logiciel de PréAO

#### *Niveau requis*

Connaissance préalable des bases du<br>logiciel nécessaire et de nécessaire et l'environnement Windows

### *Pédagogie*

- Apports théoriques étayés par nombreux exercices pratiques
- Console individuelle
- Contrôle permanent des acquis
- Support de cours
- Evaluation par questionnaire en ligne en fin de stage
- Attestation de fin de stage

Assistance post-formation Formateur intervenant professionnel et expérimenté maîtrisant les techniques professionnelles

#### *Rappels des bases*

- $\triangleright$  Création à partir du mode plan
- $\triangleright$  Modèles de diapositives
- Utilisation barres de défilement
- Modèles de conception
- > Insérer / supprimer du texte
- $\triangleright$  Aligner / déplacer pavés de texte Redimensionner un pavé de texte
- $\blacktriangleright$  Modification des titres
- Polices de caractères
- $\blacktriangleright$  La gestion des paragraphes
- La définition de styles
- Fonctions couper / coller / copier
- > Format composition et papier
- $\triangleright$  Remplacements automatiques
- $\triangleright$  Organiser les diapositives
- > Imprimer une présentation
- $\triangleright$  Exercices d'application

# *Amélioration d'une présentation*

- Création, choix, utilisation d'un modèle
- Choix de l'arrière plan de la présentation
- Saisie du scénario en mode Plan
- Choix des couleurs suivant
- l'utilisation Création d'une diapositive de résumé
- Scinder une diapositive
- $\triangleright$  Sélection et déplacement

#### *Les masques*

*Perfectionnement*

- Mise en forme du masque
- Insertion de logos, date et n° de page
- $\triangleright$  Création de diapositive avec un arrière-plan différent de celui du masque

# *Personnalisation*

- $\triangleright$  Insertion de photos, images, logos
- Type de fichiers graphiques à utiliser
- Insertion de sons et vidéos
- Enregistrement d'un discours
- Contrôle de la cohérence et du style

# *Manipulation avancée*

- Diapositives masquées
- Assistant Présentation à
- emporter
- Création de présentations interactives

*I.F.I.D.E. est organisme de formation enregistré sous le N° 42.67.02.582.67*

 $\triangleright$  Modifier les puces Créer des colonnes